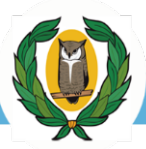

## **ΟΔΗΓΙΕΣ ΠΡΟΣ ΤΟΥΣ ΜΑΘΗΤΕΣ / ΜΑΘΗΤΡΙΕΣ**

Για τη δημιουργία λογαριασμού ως μαθητής / μαθήτρια στην πλατφόρμα Microsoft 365 θα πρέπει να έχετε τη συγκατάθεση του γονέα / κηδεμόνα σας.

Παρακαλώ όπως παραλάβετε το «Έντυπο συγκατάθεσης γονέα / κηδεμόνα για τη δημιουργία λογαριασμού μαθητή / μαθήτριας στην πλατφόρμα Microsoft 365 και δωρεάν παροχή υπηρεσιών» από τη Διεύθυνση του σχολείου σας και το παραδώσετε πίσω συμπληρωμένο με όλα τα έγκυρα στοιχεία που απαιτούνται σ' αυτό.

Με την παράδοση του εντύπου, σωστά συμπληρωμένου, θα παραλάβετε το όνομα χρήστη (username) σε μορφή **"username@st.schools.ac.cy"** και τον προσωρινό κωδικό πρόσβασής σας (password).

Ο υπεύθυνος του σχολείου σας θα σημειώσει το ονοματεπώνυμό και τον αριθμό μητρώου σας σε κατάλληλο αρχείο το οποίο θα κοινοποιηθεί στη συνέχεια στο Υπουργείο Παιδείας, Αθλητισμού και Νεολαίας, Μονάδα ΤΠΕ.

Μην αποκαλύπτετε ή δημοσιεύετε τους κωδικούς πρόσβασής σας σε άλλα άτομα.

Μεταβείτε στον ιστότοπο https://login.[microsoftonline](https://login.microsoftonline.com/).com (ή στο portal.office.com) και χρησιμοποιώντας το όνομα χρήστη και τον κωδικό που σας δόθηκε από τη διεύθυνση του σχολείου σας, συνδεθείτε με τις υπηρεσίες αφού αλλάξετε τον κωδικό πρόσβασής σας.

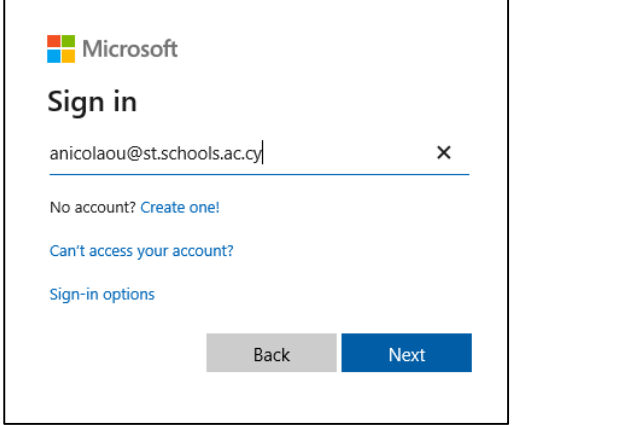

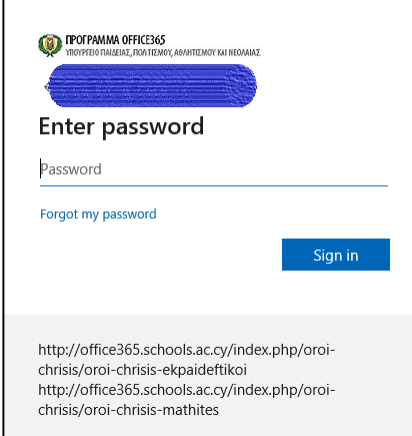

Προσπαθήστε να έχετε έναν ισχυρό εξαψήφιο κωδικό πρόσβασης συνδυάζοντας σύμβολα, κεφαλαία, πεζά, αριθμούς ή και ειδικούς χαρακτήρες.

Για βοήθεια στην εγκατάσταση των εφαρμογών γραφείου Microsoft 365 και χρήση των υπόλοιπων υπηρεσιών που προσφέρονται μέσω της πλατφόρμας παρακαλώ συμβουλευτείτε τις πληροφορίες στον ιστότοπο [https://microsoft](https://microsoft365.schools.ac.cy/)365.schools.ac.cy. Σύντομο Οδηγό Χρήσης μπορείτε να βρείτε στο [https://bit.ly/odigos](https://bit.ly/odigos-chrisis-m365)-chrisis-m365